# Abilitazione del servizio Telnet sugli switch gestiti serie 300 e 500  $\overline{a}$

## **Obiettivo**

Telnet è un protocollo di rete che consente di controllare un dispositivo tramite un'interfaccia della riga di comando su Internet o su una rete LAN. Quando Telnet è abilitato, un amministratore può configurare lo switch tramite un'applicazione client Telnet. Tuttavia, poiché i messaggi Telnet non sono crittografati, è consigliabile utilizzare il servizio SSH.

Questo articolo spiega come abilitare i servizi Telnet sugli switch gestiti SF/SG 300 e SF/SG 500.

#### Dispositivi interessati

·SF/SG serie 300 Managed Switch · SF/SG serie 500 Managed Switch

### Versione del software

·v1.4.1.3

#### Abilita servizio Telnet

Passaggio 1. Accedere all'utility di configurazione Web e scegliere Sicurezza > Servizi TCP/UDP. Viene visualizzata la pagina Servizi TCP/UDP:

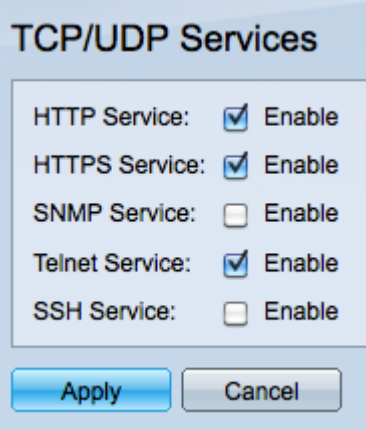

Passaggio 2. Selezionare la casella di controllo Abilita nel servizio Telnet per abilitare l'accesso allo switch tramite Telnet.

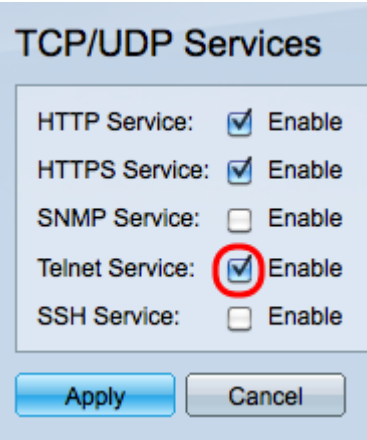

Passaggio 3. Fare clic su Applica per abilitare immediatamente il servizio Telnet.

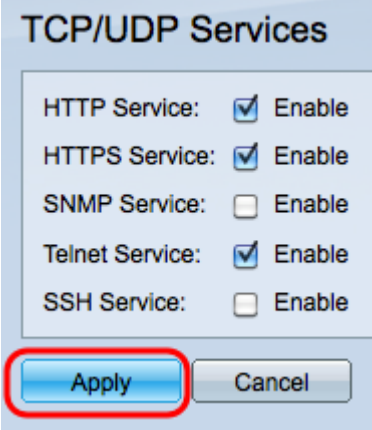

Nota: Per il sistema operativo Windows, il comando telnet non è disponibile in CMD fino a quando non viene attivato tramite il sistema operativo. Per ulteriori informazioni, fare riferimento a [Windows Telnet:](http://windows.microsoft.com/en-us/windows/telnet-faq#1TC=windows-7) Pagina [delle domande frequenti](http://windows.microsoft.com/en-us/windows/telnet-faq#1TC=windows-7).

Passaggio 4. Per accedere allo switch in modalità Telnet, aprire il prompt dei comandi e immettere telnet n.n.n.n. Immettere lo stesso nome utente e la stessa password utilizzati per accedere all'interfaccia utente grafica.

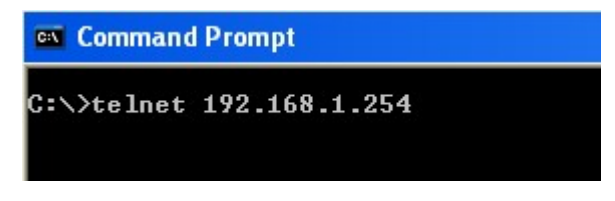

Nota: n.n.n rappresenta l'indirizzo IP dello switch. L'indirizzo IP predefinito degli switch è 192.168.1.254.